**Computerinstellingen** Zakelijke personal computers © Copyright 2008 Hewlett-Packard Development Company, L.P. De informatie in deze publicatie kan zonder voorafgaande kennisgeving worden gewijzigd.

Microsoft, Windows en Windows Vista zijn handelsmerken of geregistreerde handelsmerken van Microsoft Corporation in Verenigde Staten en/of andere landen.

De enige garanties die gelden voor HP producten en diensten zijn de garanties die worden beschreven in de garantievoorwaarden behorende bij deze producten en diensten. Geen enkel onderdeel van dit document mag als extra garantie worden opgevat. HP aanvaardt geen aansprakelijkheid voor technische fouten of redactionele fouten, drukfouten of weglatingen in deze publicatie.

De informatie in dit document valt onder het auteursrecht. Geen enkel deel van dit document mag worden gekopieerd, vermenigvuldigd of vertaald in een andere taal, zonder voorafgaande schriftelijke toestemming van Hewlett-Packard Company.

Computerinstellingen

Zakelijke personal computers

Eerste editie, juli 2008

Artikelnummer van document: 490846-331

### **Over deze handleiding**

Deze handleiding bevat instructies voor het gebruik van Computer Setup (Computerinstellingen). U gebruikt dit hulpprogramma om standaardinstellingen voor de computer opnieuw te configureren en te wijzigen nadat u nieuwe hardware heeft geïnstalleerd of om onderhoud uit te voeren.

- **WAARSCHUWING!** Als u de aanwijzingen na dit kopje niet opvolgt, kan dit leiden tot persoonlijk letsel of levensgevaar.
- △ VOORZICHTIG: Als u de aanwijzingen na dit kopje niet opvolgt, kan dit leiden tot beschadiging van de apparatuur of verlies van gegevens.
- **FormERKING:** Na dit kopje volgt belangrijke aanvullende informatie.

# **Inhoudsopgave**

#### **Computer Setup**

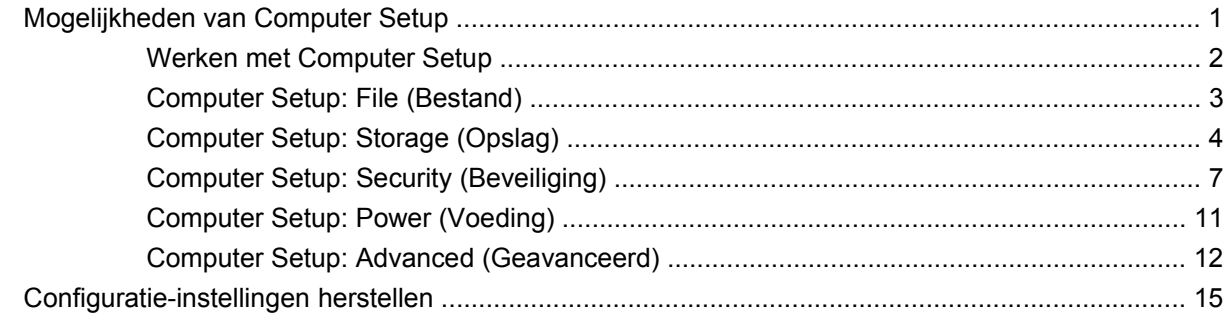

# <span id="page-6-0"></span>**Computer Setup**

## **Mogelijkheden van Computer Setup**

Met het hulpprogramma Computer Setup (Computerinstellingen) kunt u het volgende doen:

- De fabrieksinstellingen wijzigen.
- De systeemdatum en -tijd instellen.
- De systeemconfiguratie instellen, weergeven, wijzigen of controleren. U kunt onder andere instellingen wijzigen voor processor, beeldscherm, geheugen, audio, opslag, communicatie en invoerapparatuur.
- De opstartvolgorde wijzigen van schijfeenheden waarvan kan worden opgestart, zoals vaste schijven, diskettedrives, optischeschijfeenheden of USB-flashapparaten.
- Quick Boot inschakelen om snel op te starten. Quick Boot is sneller dan Full Boot, maar niet alle diagnostische tests worden uitgevoerd die tijdens een Full Boot wel worden uitgevoerd. U kunt het systeem instellen op:
	- ❑ altijd Quick Boot (standaard);
	- ❑ periodiek Full Boot (eenmaal per 1 tot 30 dagen); of
	- ❑ altijd Full Boot.
- Het weergeven van berichten over POST (Power-On Self Test, zelftest bij het opstarten) in- of uitschakelen. Als de weergave van POST-berichten is uitgeschakeld, worden de meeste POSTberichten onderdrukt, zoals de geheugentelling, de productnaam en andere berichten die niet op een fout duiden. Als er een fout optreedt tijdens de POST, wordt de fout weergegeven, ongeacht of u POST-berichten heeft in- of uitgeschakeld. Als u tijdens de POST de weergave van POSTberichten wilt inschakelen, drukt u op een willekeurige toets (behalve F1 tot en met F12).
- Een eigendomslabel instellen. Deze tekst wordt weergegeven telkens wanneer het systeem wordt ingeschakeld of opnieuw wordt opgestart.
- Het inventarisnummer of eigendomsidentificatienummer invoeren dat door uw bedrijf aan deze computer is toegekend.
- Instellen dat naar het opstartwachtwoord wordt gevraagd, zowel bij het opnieuw starten van het systeem (warme start) als bij het inschakelen van het systeem met behulp van de aan/uit-knop.
- Een instelwachtwoord definiëren dat de toegang regelt tot het hulpprogramma Computer Setup (F10) (Computerinstellingen) en de instellingen die in dit gedeelte worden beschreven.
- <span id="page-7-0"></span>Geïntegreerde I/O-functionaliteit beveiligen, waaronder de seriële poorten, USB-poorten en parallelle poorten, audio en ingebouwde netwerkadapter, zodat deze niet kunnen worden gebruikt tenzij de beveiliging wordt opgeheven.
- De mogelijkheid om op te starten vanaf verwisselbare schijfeenheden in- of uitschakelen.
- Schrijftoegang tot oudere typen diskettedrives in- en uitschakelen (indien dit door de hardware wordt ondersteund).
- Fouten in de systeemconfiguratie oplossen die wel zijn gedetecteerd, maar niet automatisch zijn verholpen tijdens POST.
- De instellingen van het door u gebruikte systeem gebruiken op andere computers door de gegevens over de systeemconfiguratie op een diskette op te slaan en naar een of meer computers over te zetten.
- Zelftests voor een bepaalde vaste schijf (ATA) uitvoeren (indien ondersteund door de schijfeenheid).
- DriveLock-beveiliging in- of uitschakelen (indien ondersteund door de schijfeenheid).

### **Werken met Computer Setup**

Het hulpprogramma Computer Setup kan alleen worden geactiveerd wanneer u de computer inschakelt of opnieuw opstart. U krijgt als volgt toegang tot Computer Setup:

- **1.** Zet de computer aan of start de computer opnieuw op. Selecteer hiervoor in Microsoft Windows **Start** > **Uitschakelen** > **Opnieuw opstarten**.
- **2.** Druk nadat de computer is ingeschakeld op F10 op het moment dat het monitorlampje groen gaat branden om Computer Setup te openen. Druk op Enter om een eventueel beginscherm over te slaan.
- **The OPMERKING:** Als u niet op het juiste moment op F10 drukt, start u de computer opnieuw op en drukt u opnieuw op F10 (maar nu op het moment dat het monitorlampje groen gaat branden) om het hulpprogramma te openen.
- **3.** Selecteer de gewenste taal in de lijst en druk op Enter.
- **4.** De vijf hoofdmenu's van Computer Setup worden weergegeven: File (Bestand), Storage (Opslag), Security (Beveiliging), Power (Voeding) en Advanced (Geavanceerd).
- **5.** Gebruik de pijltoetsen naar links en naar rechts om naar het gewenste menu te gaan. Gebruik vervolgens de pijltoetsen omhoog en omlaag om de gewenste optie te selecteren en druk op Enter. Als u wilt teruggaan naar het beginscherm van Computer Setup, drukt u op Esc.
- **6.** Als u uw wijzigingen wilt opslaan en toepassen, selecteert u **File** (Bestand) > **Save Changes and Exit** (Wijzigingen opslaan en afsluiten).
	- Als u wijzigingen heeft aangebracht die u niet wilt toepassen, selecteert u **Ignore Changes and Exit** (Wijzigingen negeren en afsluiten).
	- Als u de instellingen wilt terugzetten op de fabrieksinstellingen of de eerder opgeslagen standaardinstellingen (bij bepaalde modellen), selecteert u **Apply Defaults and Exit** (Standaardinstellingen toepassen en afsluiten). Met deze optie herstelt u de originele standaardinstellingen.

<span id="page-8-0"></span>**VOORZICHTIG:** Schakel de computer NOOIT uit terwijl de wijzigingen in de configuratie van Computer Setup worden opgeslagen, omdat anders het CMOS beschadigd kan raken. U kunt de computer pas veilig uitschakelen nadat u het scherm van Computer Setup heeft afgesloten.

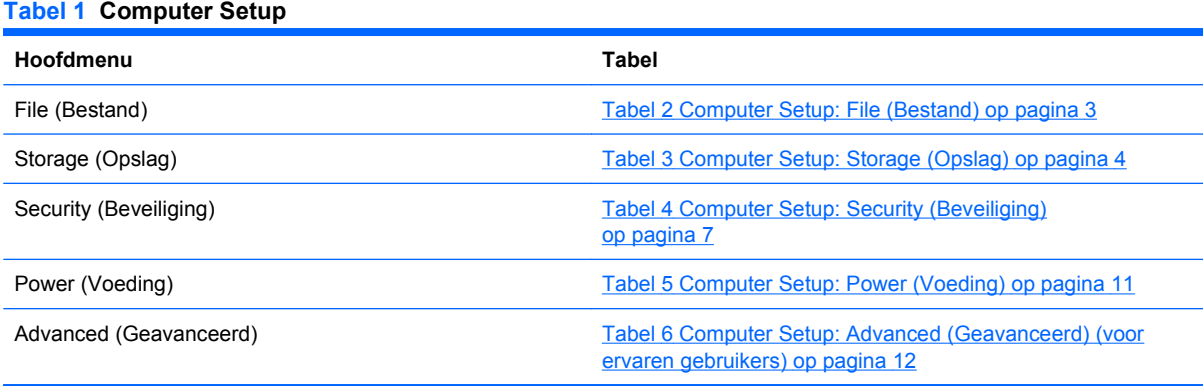

## **Computer Setup: File (Bestand)**

**OPMERKING:** Welke opties van Computer Setup precies worden ondersteund, is mede afhankelijk van de hardwareconfiguratie.

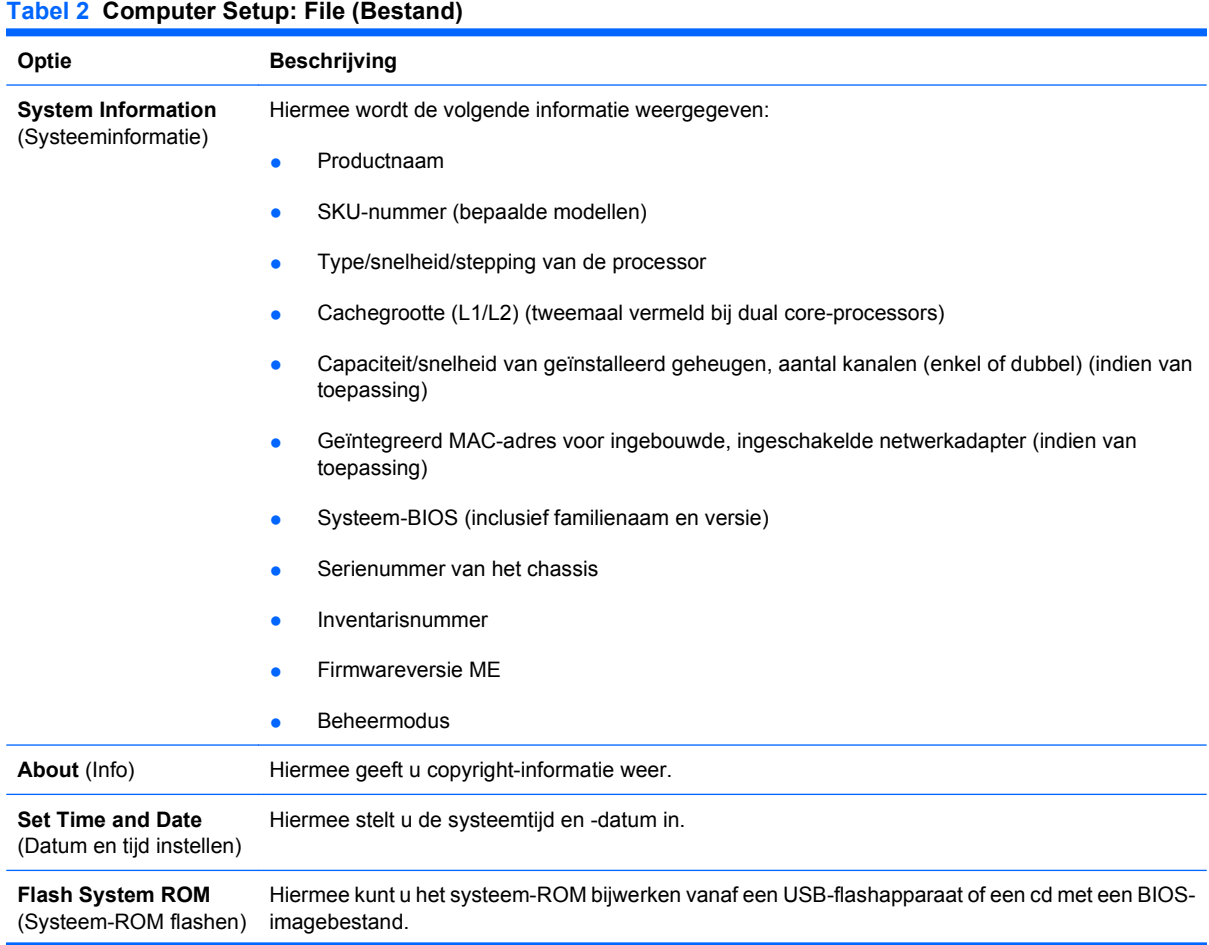

<span id="page-9-0"></span>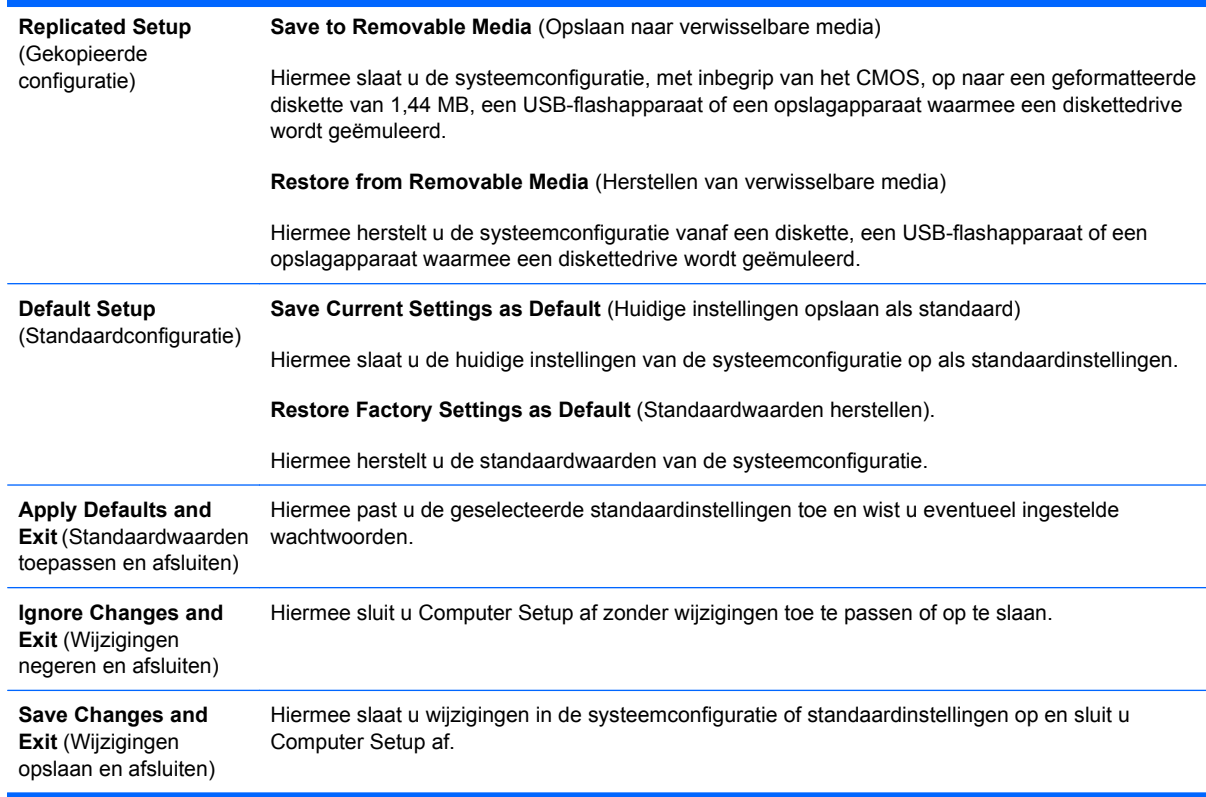

## **Computer Setup: Storage (Opslag)**

**OPMERKING:** Welke opties van Computer Setup precies worden ondersteund, is mede afhankelijk van de hardwareconfiguratie.

#### **Tabel 3 Computer Setup: Storage (Opslag)**

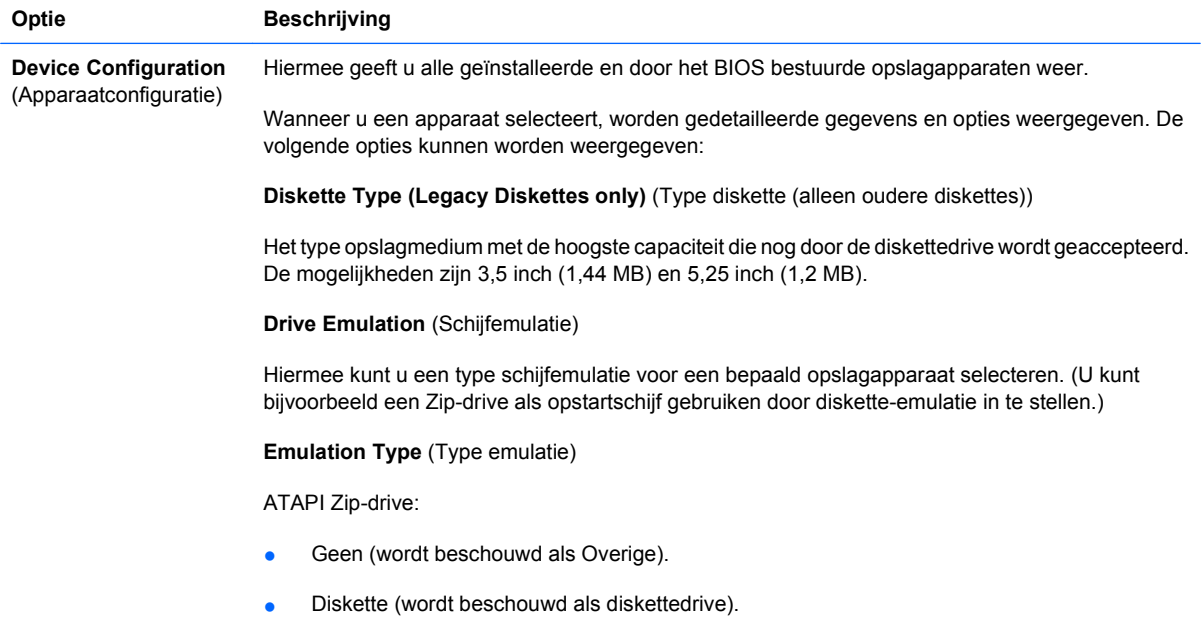

Legacy Diskette (Oudere diskette): geen emulatieopties beschikbaar.

Cd-rom: geen emulatieopties beschikbaar.

ATAPI LS-120:

- Geen (wordt beschouwd als Overige).
- Diskette (wordt beschouwd als diskettedrive).

Hard Disk (Vaste schijf):

- Geen (voorkomt gegevenstoegang voor BIOS en schakelt de schijf uit als opstartapparaat).
- Hard Disk (Vaste schijf, wordt beschouwd als vaste schijf).

**Multisector Transfers** (Multisectoroverdracht) *(alleen ATA-schijven)*

Hiermee geeft u aan hoeveel sectoren worden verzonden per multisector-PIO-actie. De mogelijke waarden (afhankelijk van de schijfeenheid) zijn Disabled (Uitgeschakeld), 8 en 16.

**Translation Mode** (Conversiestand) *(alleen ATA-schijfeenheden)*)

Hiermee selecteert u de conversiestand voor het apparaat. Op deze manier krijgt het BIOS toegang tot schijfeenheden die op andere systemen zijn gepartitioneerd en geformatteerd. Dit is van belang voor gebruikers van oudere versies van UNIX (bijvoorbeeld SCO UNIX versie 3.2). De mogelijke waarden zijn Automatic (Automatisch), Bit-Shift (Bitverschuiving), LBA Assisted (LBA-geassisteerd), User (Gebruiker) en None (Geen).

**VOORZICHTIG:** In de meeste gevallen is het niet nodig om de conversiestand die automatisch door het BIOS wordt geselecteerd, te wijzigen. Als de ingestelde conversiestand niet compatibel is met de stand die actief was toen de schijfeenheid werd gepartitioneerd en geformatteerd, is de informatie op de schijfeenheid niet toegankelijk.

**Translation Parameters** (Conversieparameters) *(alleen ATA-schijven)*

**OPMERKING:** Deze optie wordt alleen weergegeven wanneer de conversiestand User (Gebruiker) is geselecteerd.

Hiermee geeft u de parameters op (logische cilinders, koppen en sectoren per track) die door het BIOS worden gebruikt om de I/O-verzoeken van het besturingssysteem of een applicatie te vertalen in termen die de vaste schijf kan interpreteren. Het aantal logische cilinders is maximaal 1024. Het aantal koppen is maximaal 256. Het aantal sectoren per track is maximaal 63. Deze velden zijn alleen zichtbaar en aanpasbaar wanneer de conversiestand van de schijfeenheid is ingesteld op User (Gebruiker).

**SATA Default Values** (Standaardwaarden SATA)

Hiermee kunt u de standaardwaarden opgeven voor de Multisector Transfers (Multisectoroverdrachten), de Transfer Mode (Overdrachtstand) en de Translation Mode for ATA devices (Conversiestand voor ATA-apparaten).

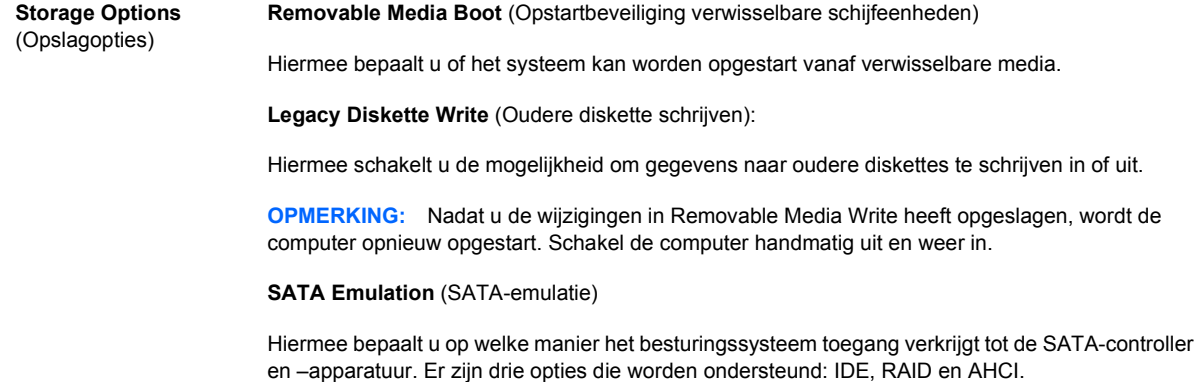

IDE: Deze instelling biedt de meeste achterwaartse compatibiliteit. Besturingssystemen vereisen meestal geen aanvullende stuurprogramma's bij gebruik van de IDE-modus.

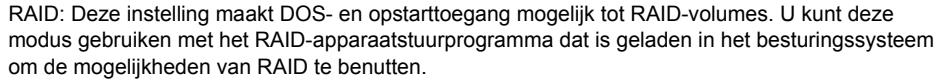

AHCI (standaardoptie): Met deze instelling kunnen besturingssystemen met geladen AHCIapparaatstuurprogramma's gebruikmaken van de geavanceerde voorzieningen van de SATAcontroller.

**OPMERKING:** Zorg ervoor dat het RAID/AHCI-apparaatstuurprogramma is geïnstalleerd voordat u probeert op te starten van een RAID/AHCI-volume. Als u probeert op te starten van een RAID/ AHCI-volume terwijl het vereiste stuurprogramma niet is geïnstalleerd, loopt het systeem vast (blauw scherm). Raadpleeg voor meer informatie de whitepaper *Advanced Host Controller Interface (AHCI) and Redundant Array of Independent Disks (RAID) on HP Compaq dc7900 Business PCs* (Advanced Host Controller Interface (AHCI) en Redundant Array of Independent Disks (RAID) op HP Compaq dc7900 zakelijke personal computers) op [http://www.hp.com.](http://www.hp.com)

**OPMERKING:** RAID is niet beschikbaar op USDT-systemen.

**Max eSATA Speed** (Maximale eSATA-snelheid)

Hiermee kunt u 1,5 Gbps of 3,0 Gbps als maximale eSATA-snelheid selecteren. Standaard is de snelheid beperkt tot 1,5 Gbps voor optimale betrouwbaarheid.

**VOORZICHTIG:** Raadpleeg de leverancier van de eSATA-schijfeenheid en -kabel voordat u de snelheid van 3,0 Gbps inschakelt. Sommige combinaties van schijfeenheid en kabel werken mogelijk niet betrouwbaar bij 3,0 Gbps.

**OPMERKING:** eSATA is niet beschikbaar op USDT-systemen.

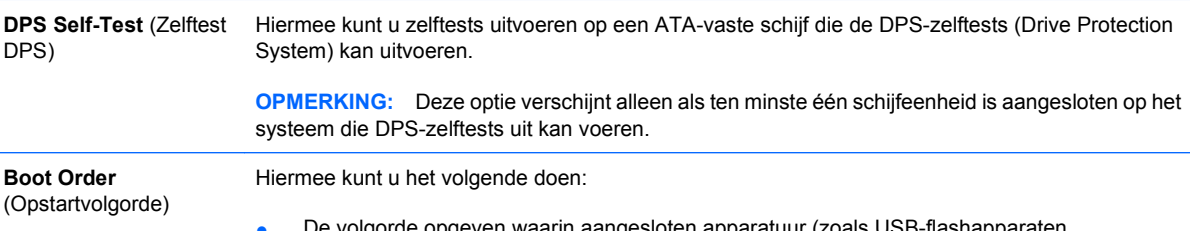

● De volgorde opgeven waarin aangesloten apparatuur (zoals USB-flashapparaten, diskettedrives, vaste schijven, optischeschijfeenheden en netwerkadapters) worden gecontroleerd op de aanwezigheid van een besturingssysteem dat kan worden opgestart. U kunt elk apparaat in de lijst afzonderlijk in aanmerking laten komen als opstartapparaat.

De volgorde van de aangesloten vaste schijven opgeven. De eerste vaste schijf die u opgeeft geniet voorrang in de opstartvolgorde en zal worden herkend als drive C (indien er apparatuur is aangesloten).

**OPMERKING:** De toewijzing van stationsletters in MS-DOS is mogelijk niet meer van toepassing nadat een ander besturingssysteem is opgestart.

#### **Sneltoets om opstartvolgorde eenmalig te wijzigen**

Als u **eenmalig** wilt opstarten vanaf een ander apparaat dan het apparaat dat als standaard in de opstartvolgorde is vastgelegd, start u de computer opnieuw op en drukt u op F9 wanneer het monitorlampje groen gaat branden. Na afloop van de POST wordt een lijst met mogelijke opstartapparaten weergegeven. Gebruik de pijltoetsen om het gewenste opstartapparaat te selecteren en druk op Enter. De computer wordt dan eenmalig opgestart vanaf het geselecteerde apparaat.

## <span id="page-12-0"></span>**Computer Setup: Security (Beveiliging)**

**OPMERKING:** Welke opties van Computer Setup precies worden ondersteund, is mede afhankelijk van de hardwareconfiguratie.

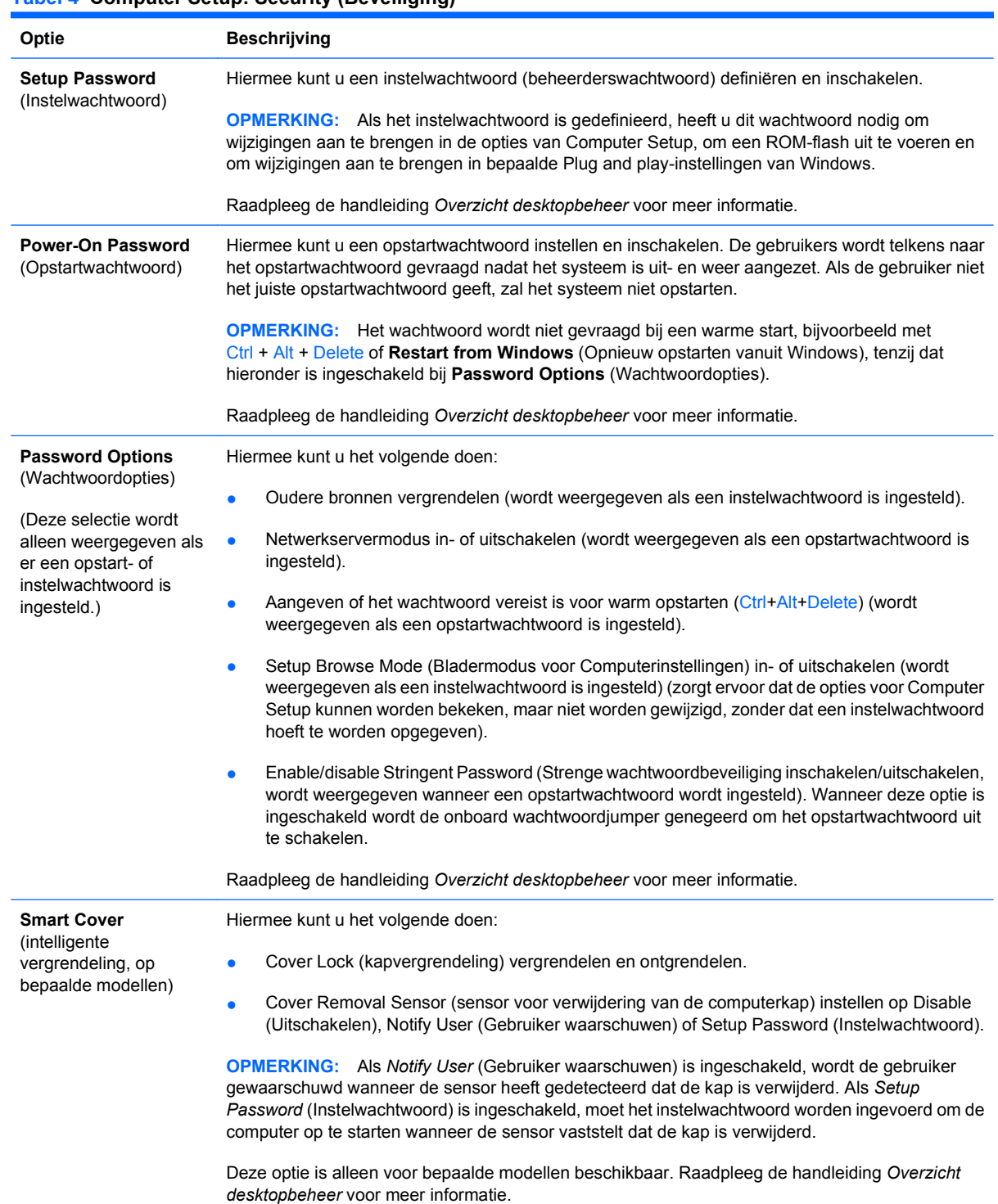

#### **Tabel 4 Computer Setup: Security (Beveiliging)**

#### **Tabel 4 Computer Setup: Security (Beveiliging) (vervolg)**

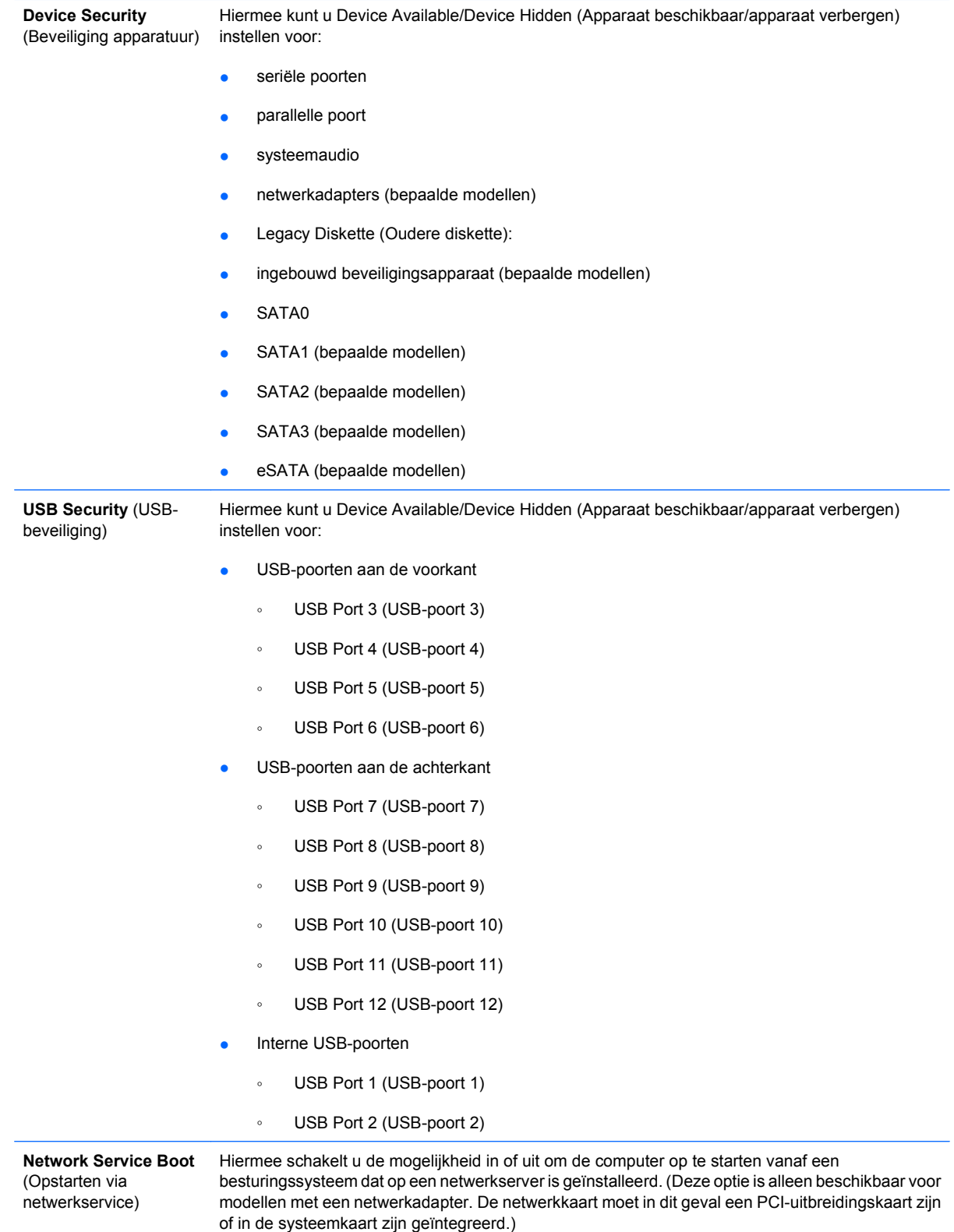

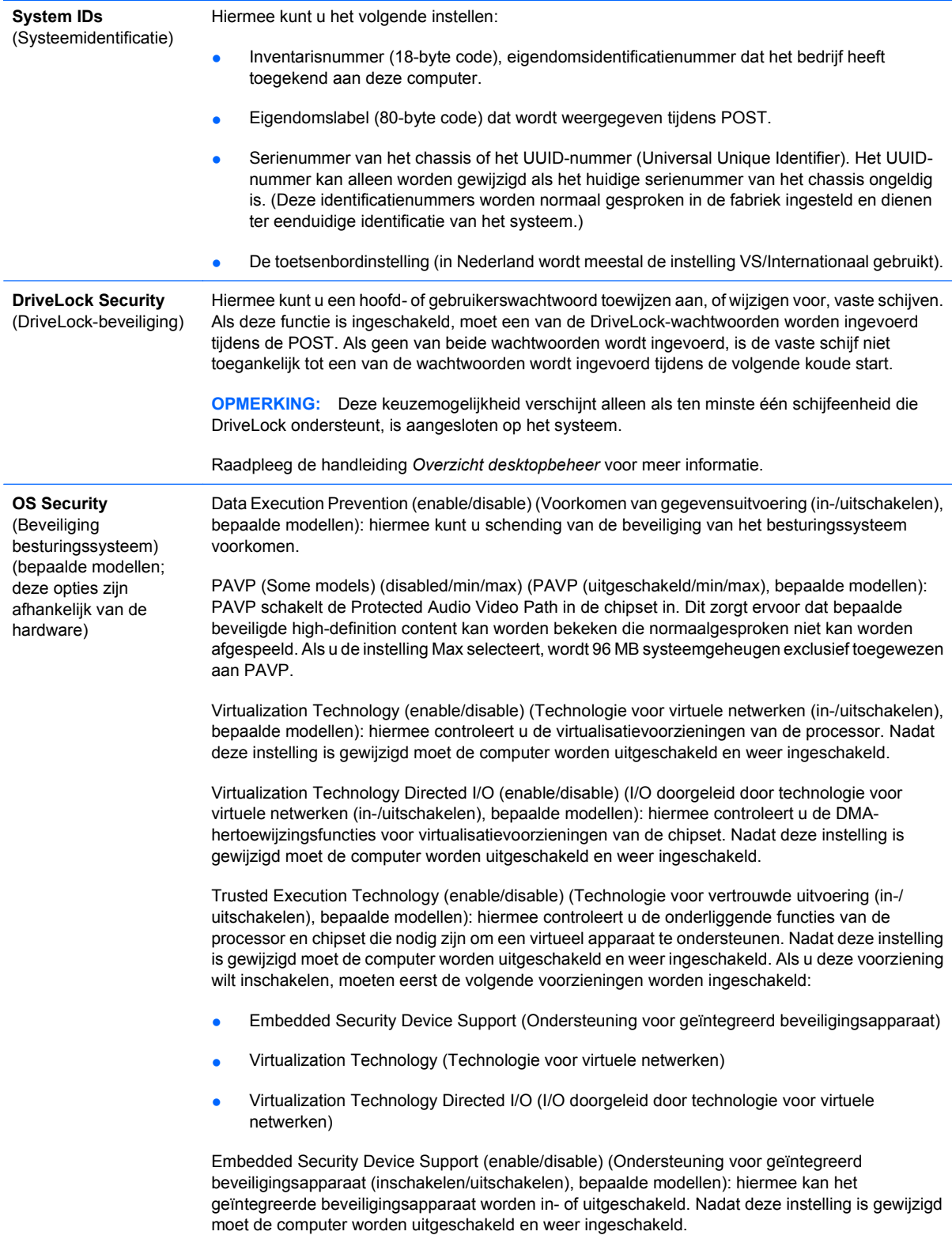

**OPMERKING:** Voor het configureren van een geïntegreerd beveiligingsapparaat moet een instelwachtwoord worden ingesteld.

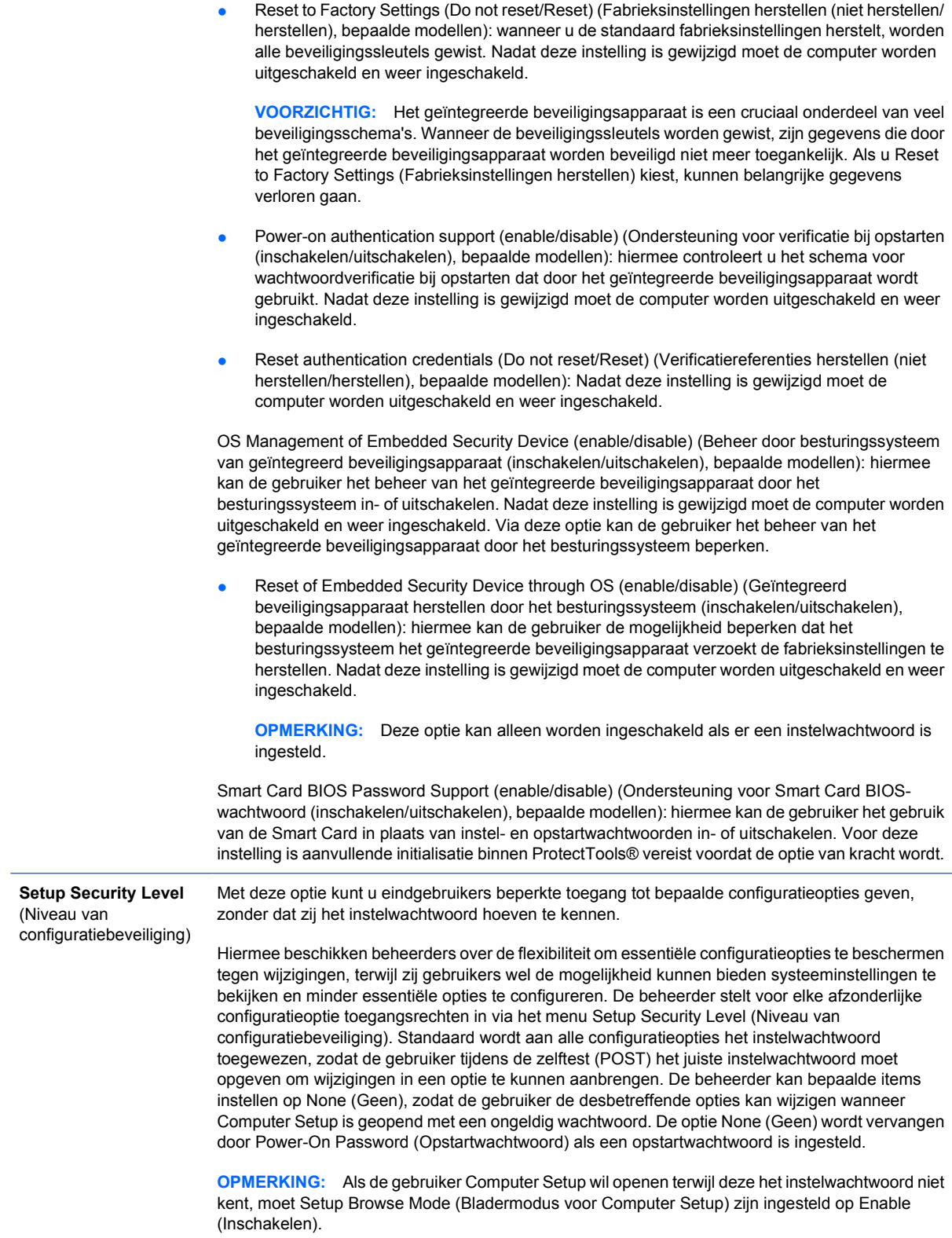

## <span id="page-16-0"></span>**Computer Setup: Power (Voeding)**

**OPMERKING:** Welke opties van Computer Setup precies worden ondersteund, is mede afhankelijk van de hardwareconfiguratie.

#### **Tabel 5 Computer Setup: Power (Voeding)**

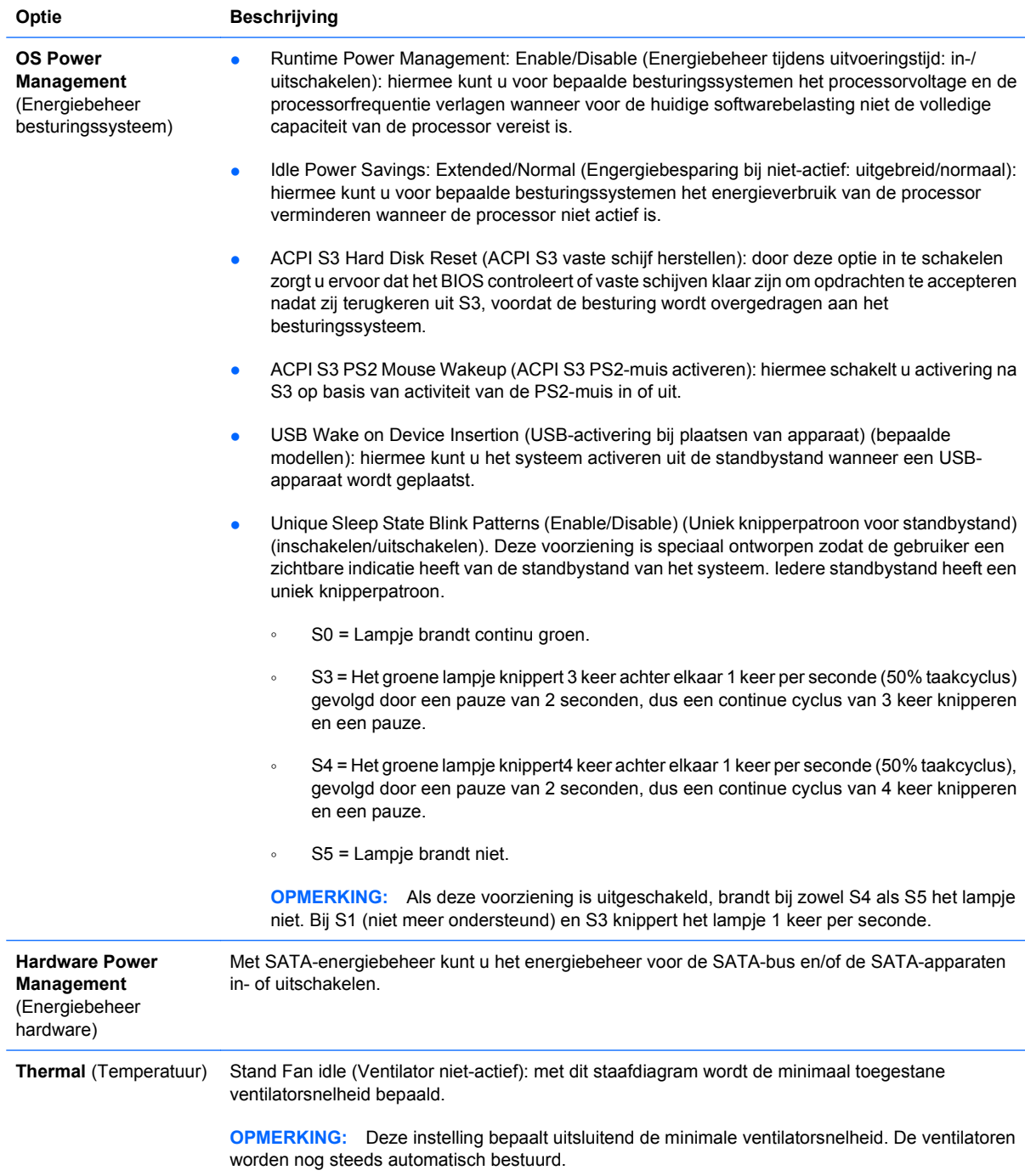

## <span id="page-17-0"></span>**Computer Setup: Advanced (Geavanceerd)**

**OPMERKING:** Welke opties van Computer Setup precies worden ondersteund, is mede afhankelijk van de hardwareconfiguratie.

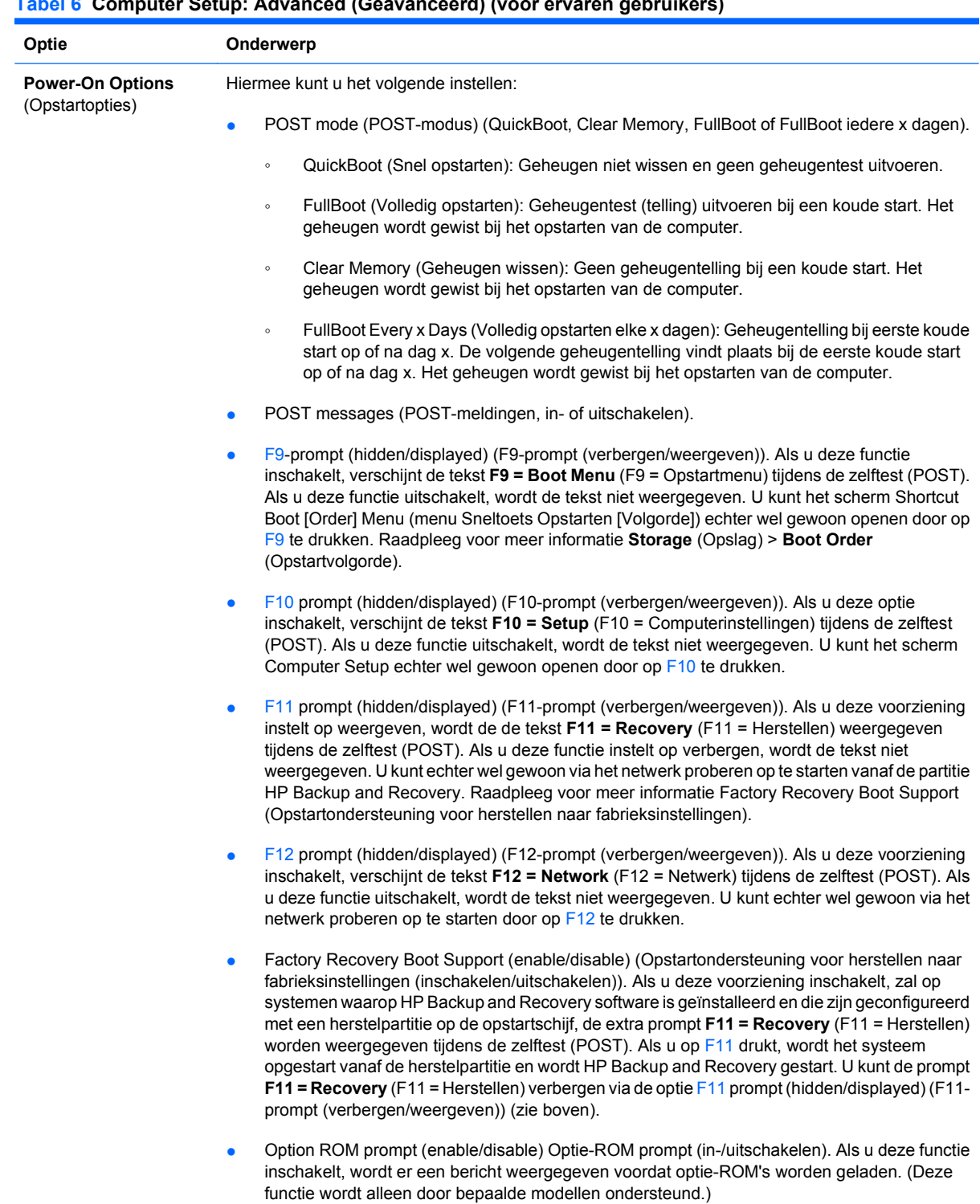

#### **Tabel 6 Computer Setup: Advanced (Geavanceerd) (voor ervaren gebruikers) (vervolg)**

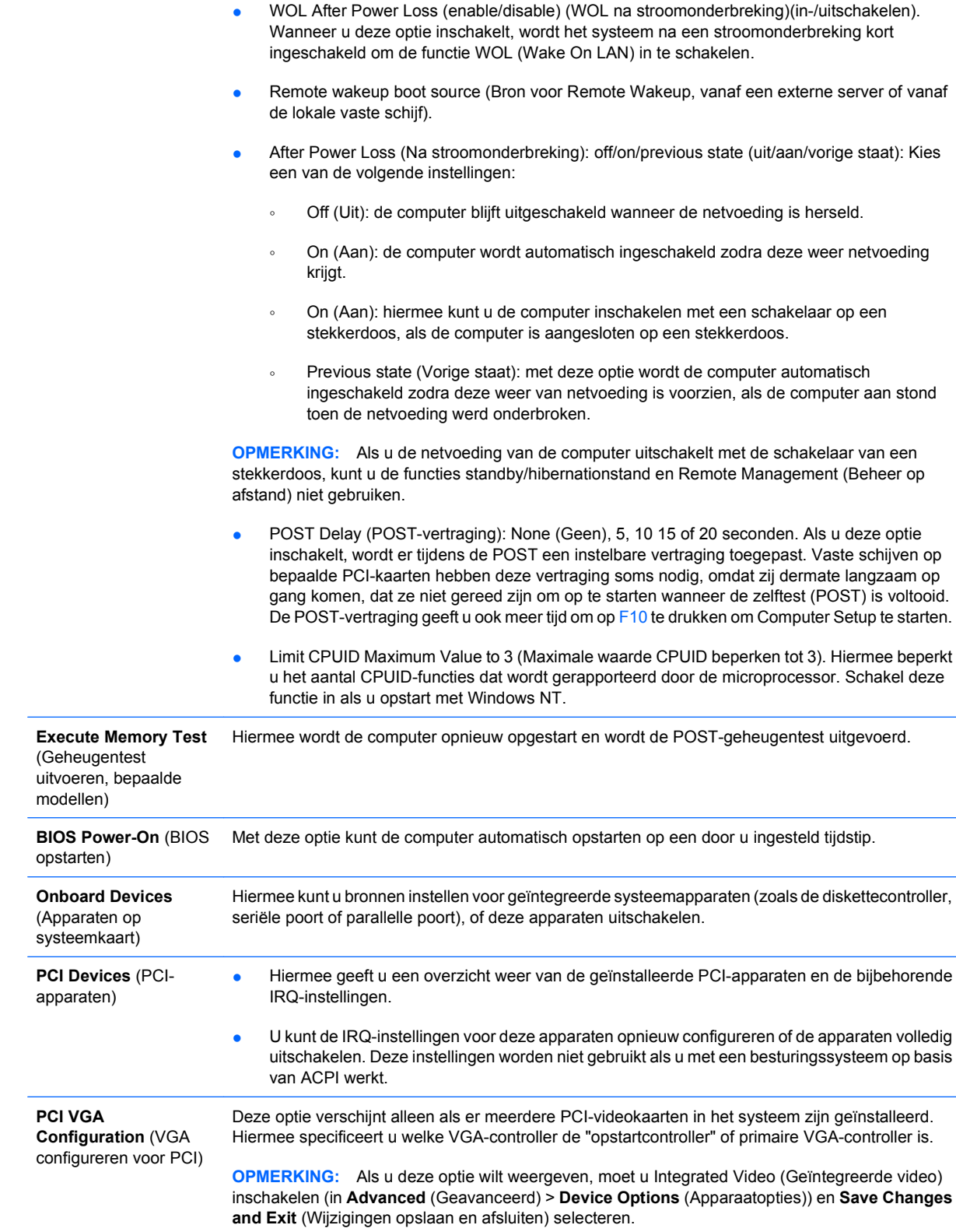

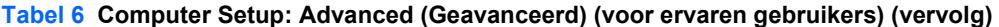

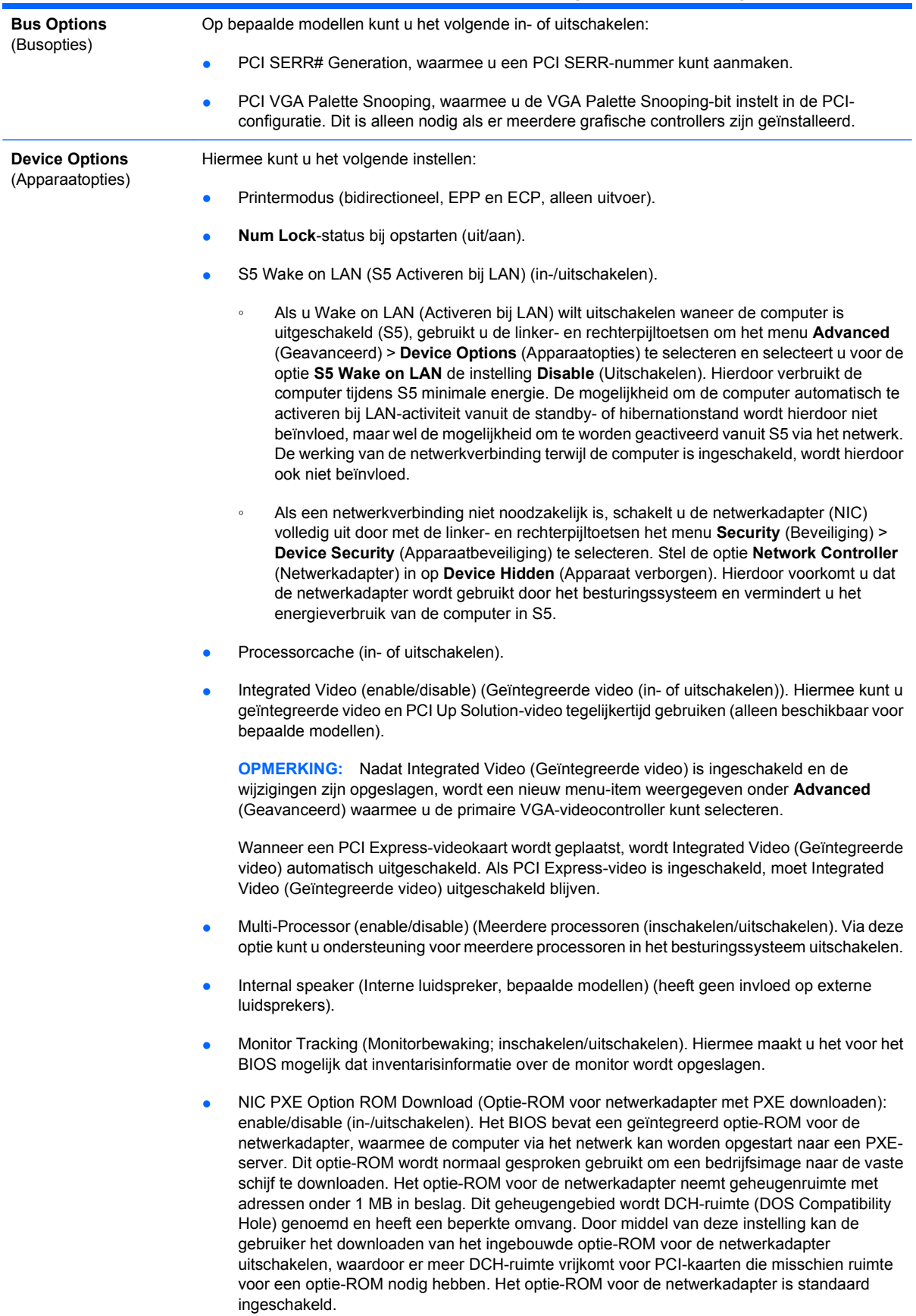

#### <span id="page-20-0"></span>**Tabel 6 Computer Setup: Advanced (Geavanceerd) (voor ervaren gebruikers) (vervolg)**

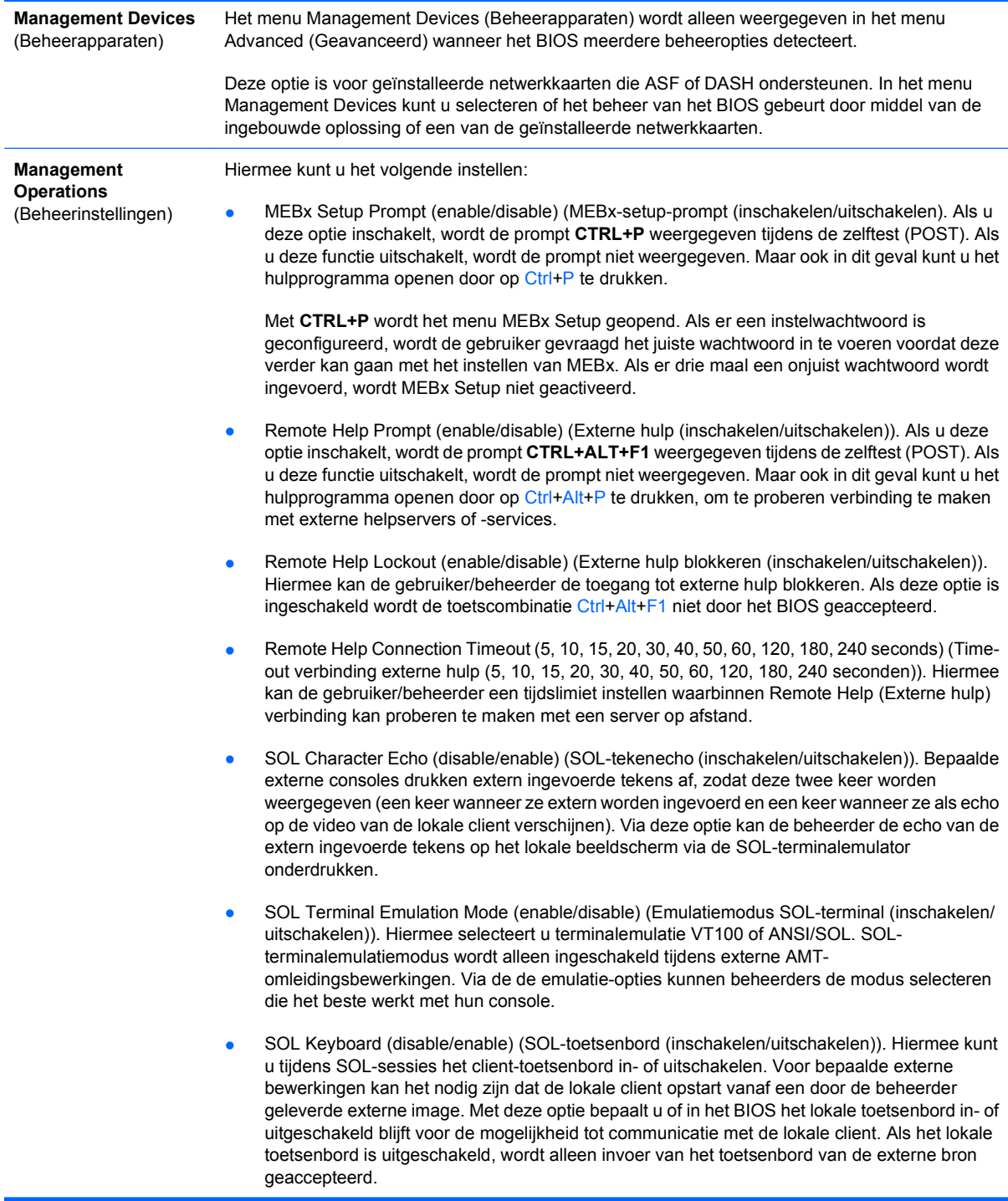

## **Configuratie-instellingen herstellen**

Voor deze herstelmethode voert u vanuit Computer Setup (Computerinstellingen) de opdracht **Save to Removable Media** (Opslaan naar verwisselbare media) uit, vóórdat u **Restore** (Herstellen) uitgevoert. (Raadpleeg [Save to Removable Media \(Opslaan naar verwisselbare media\) op pagina 4](#page-9-0) in de tabel in het gedeelte Computer Setup: File (Bestand)).

**FormERKING:** Het is aan te raden dat u de configuratie-instellingen na elke wijziging opslaat op een diskette, een USB-flashapparaat of een opslagapparaat waarmee een diskettedrive wordt geëmuleerd, en dat u het desbetreffende opslagmedium goed bewaart om indien nodig de configuratie te kunnen herstellen.

Als u de configuratie wilt herstellen, plaatst u de diskette, het USB-flashapparaat of het opslagapparaat waarmee een diskette wordt geëmuleerd met de opgeslagen configuratie en voert u de opdracht **Restore from Removable Media** (Herstellen van verwisselbare media) uit in Computer Setup. (Raadpleeg [Restore from Removable Media \(Herstellen van verwisselbare media\) op pagina 4](#page-9-0) in de tabel in het gedeelte Computer Setup: File (Bestand)).